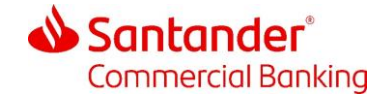

November 2023

# Santander Commercial Card

#### CentreSuite Expense Management Guide For Cardholders

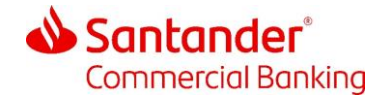

#### 1 Introduction

This guide is for cardholders who use Centersuite to create and submit expense reports.

There is a supplementary document, 'Cardholder Getting Started Guide' which outlines how to register and get started in the CentreSuite tool. This can be provided by your company program administrator.

If you have any questions on how to use CentreSuite, please contact your company program administrator.

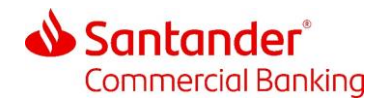

## 2 Searching for Transactions

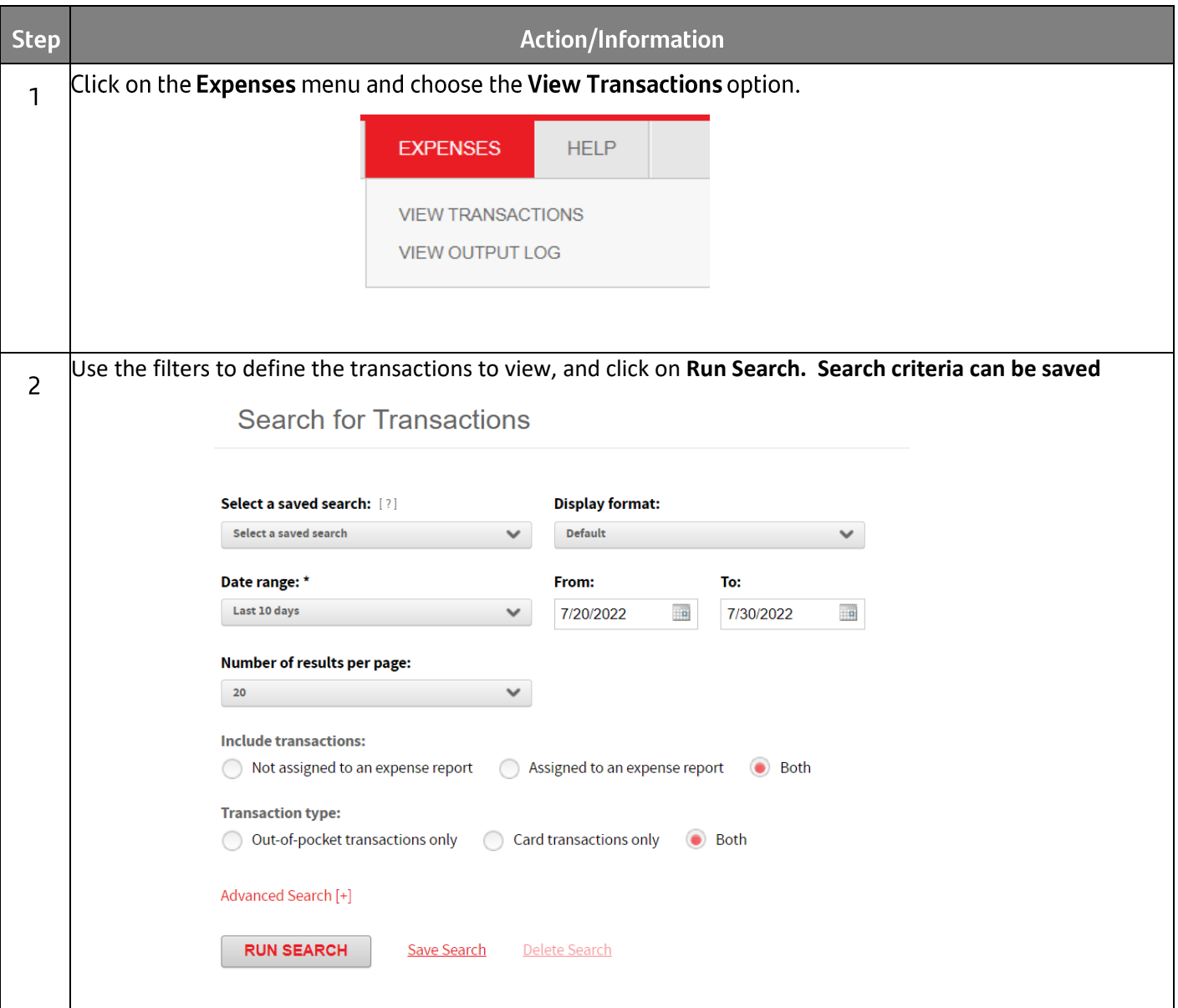

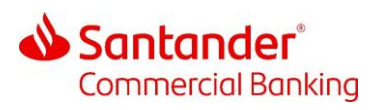

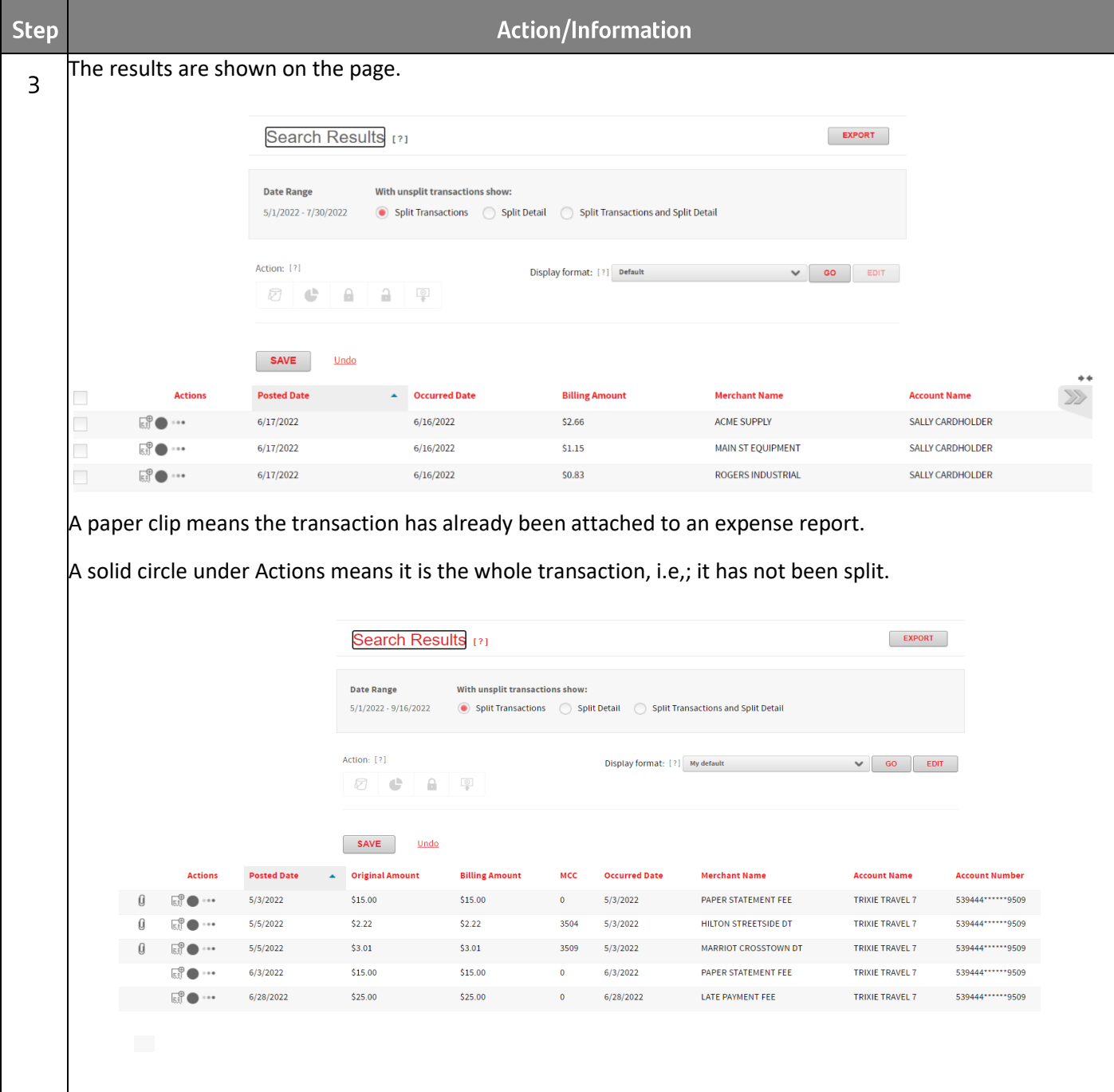

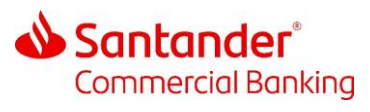

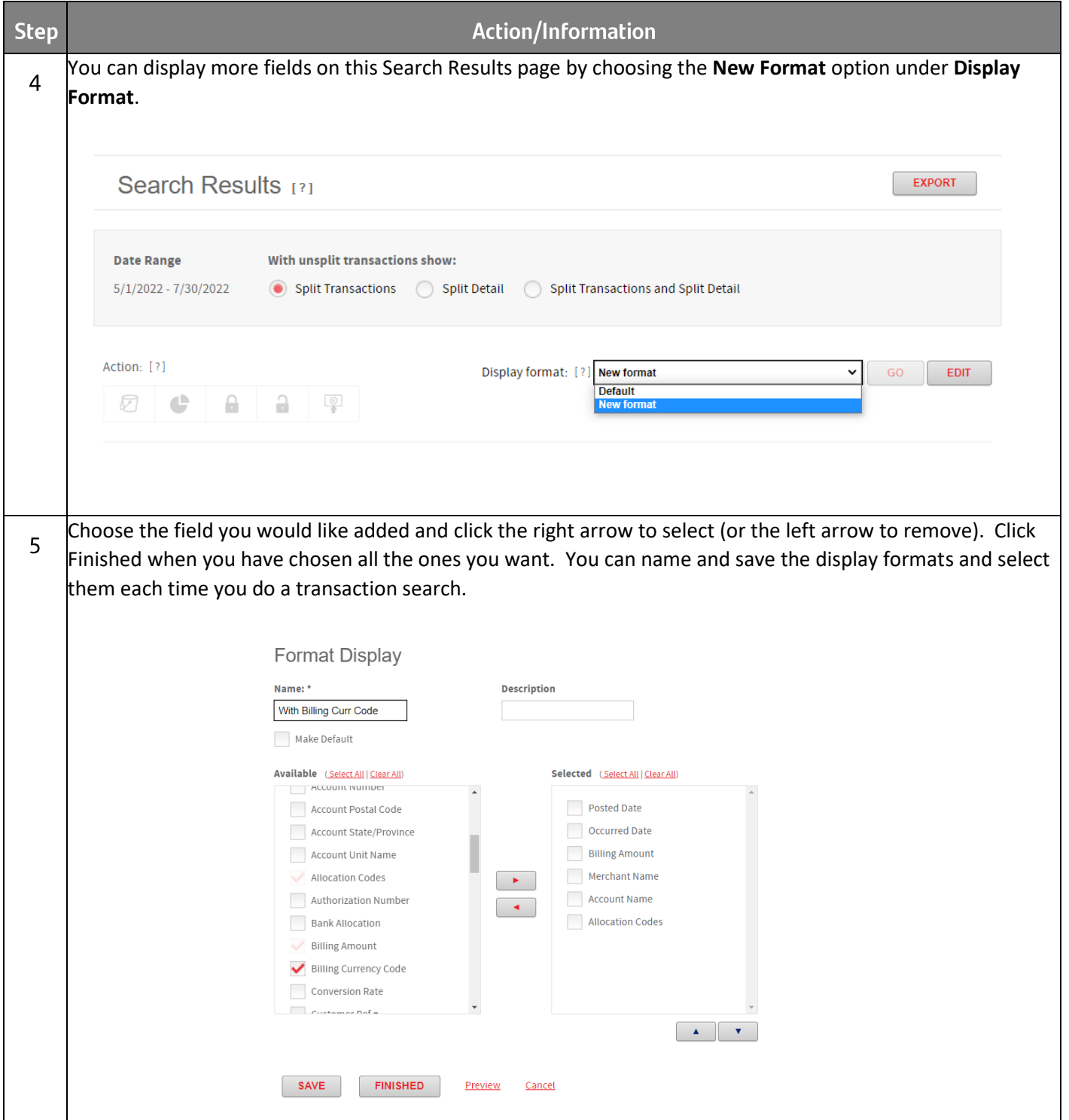

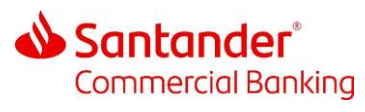

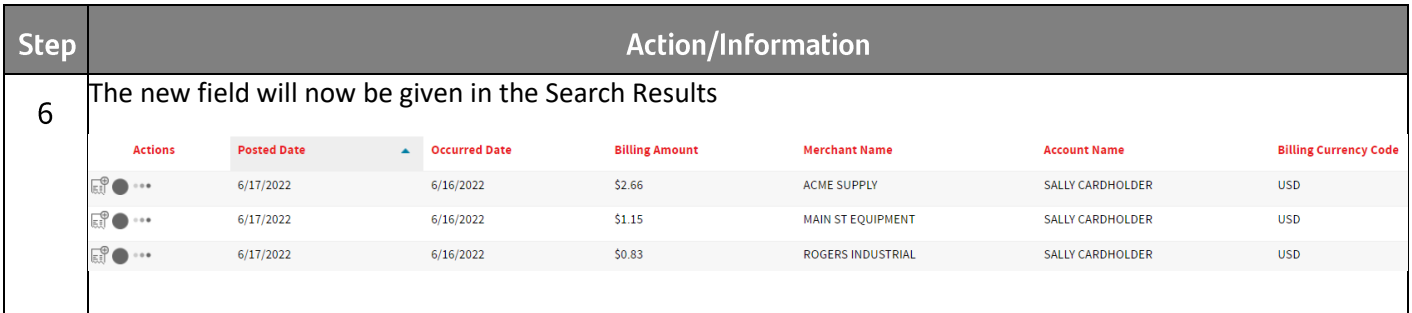

# 3 Reviewing Transactions

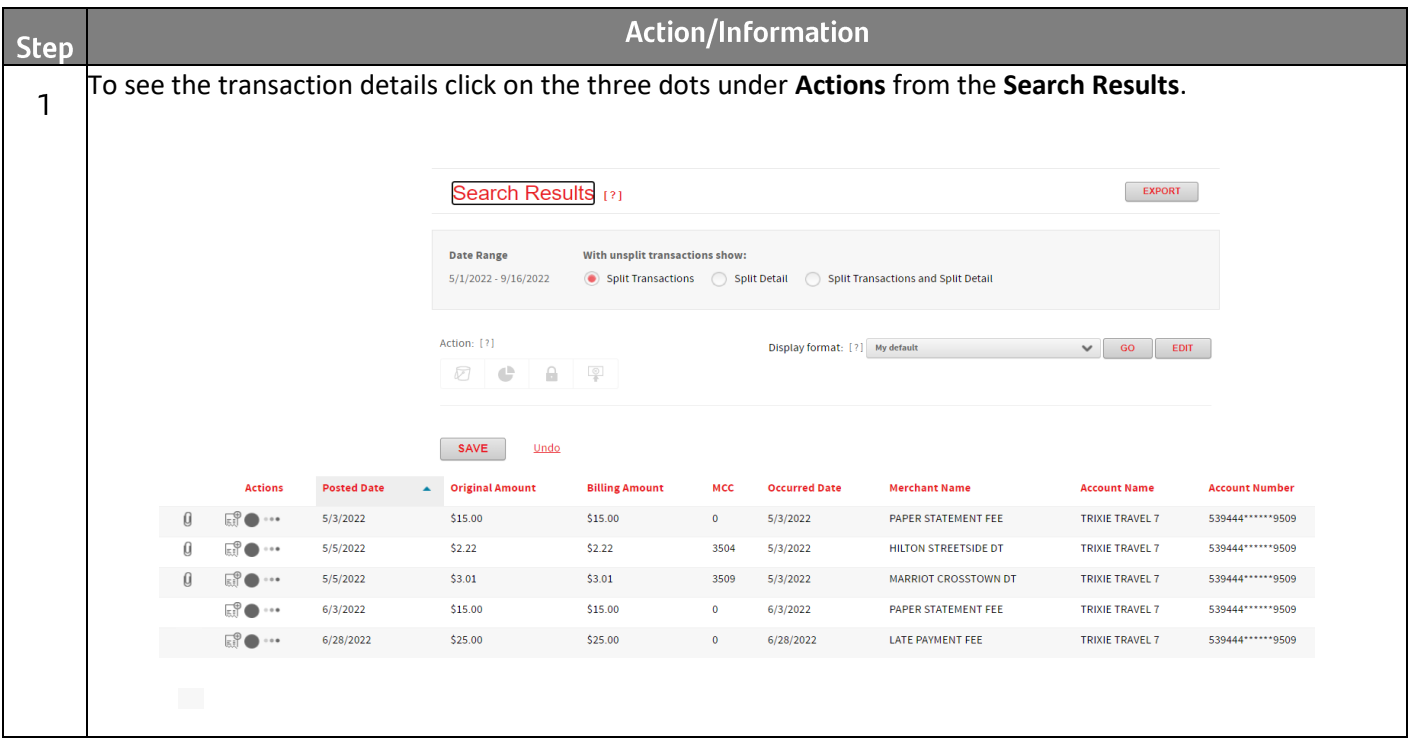

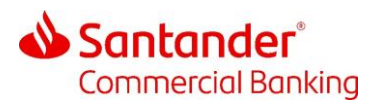

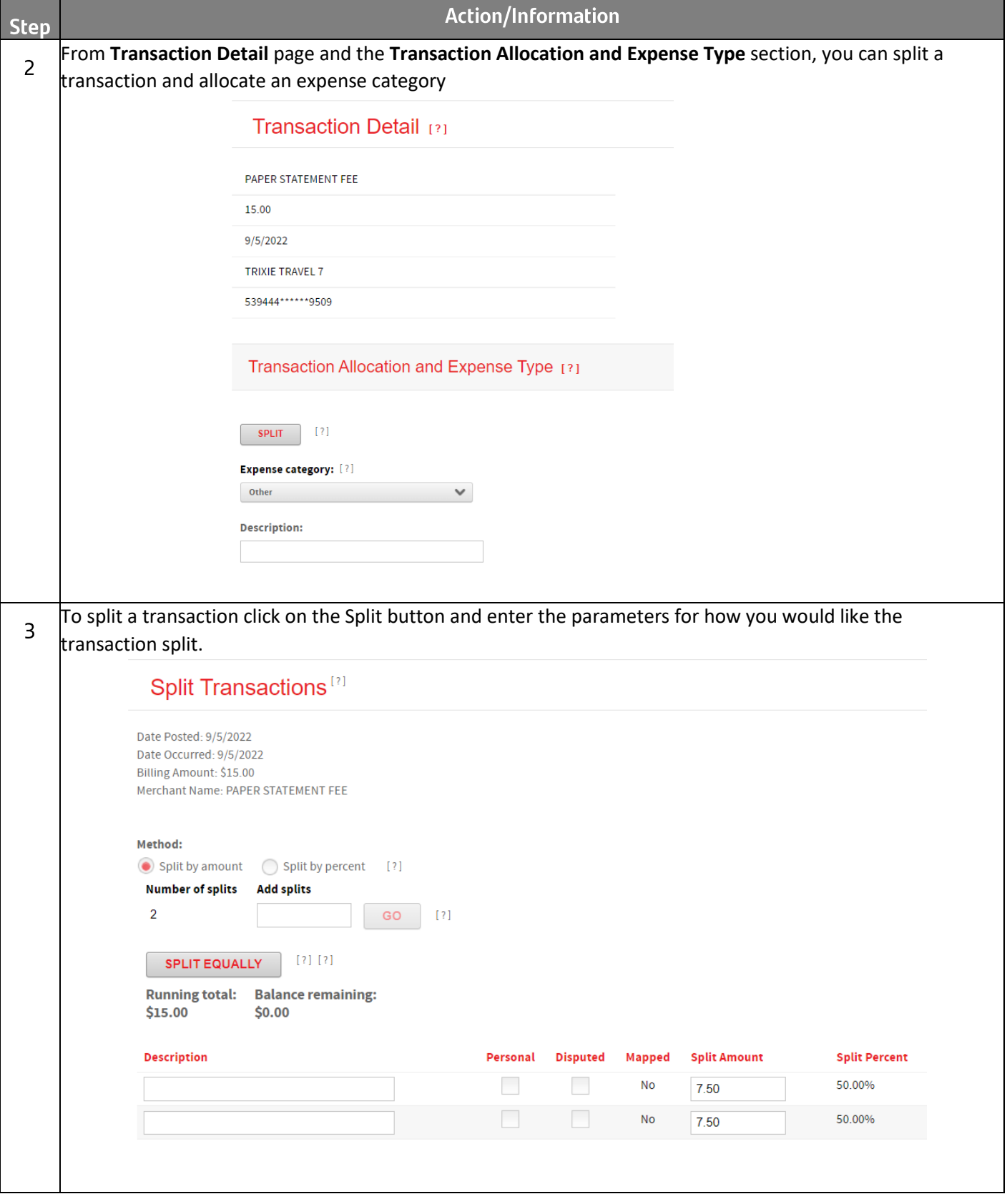

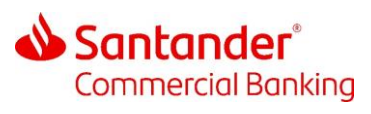

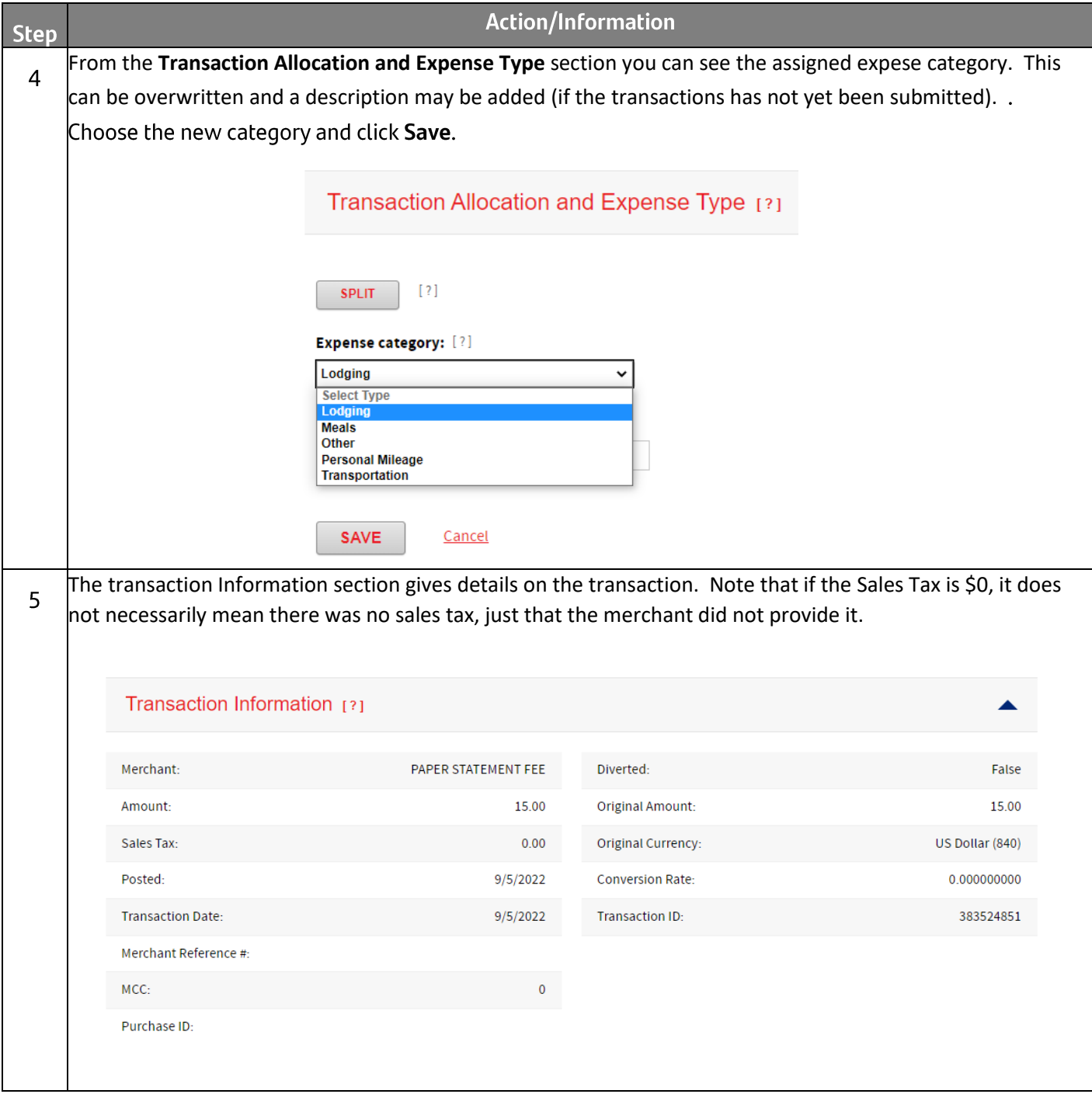

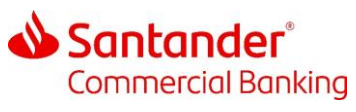

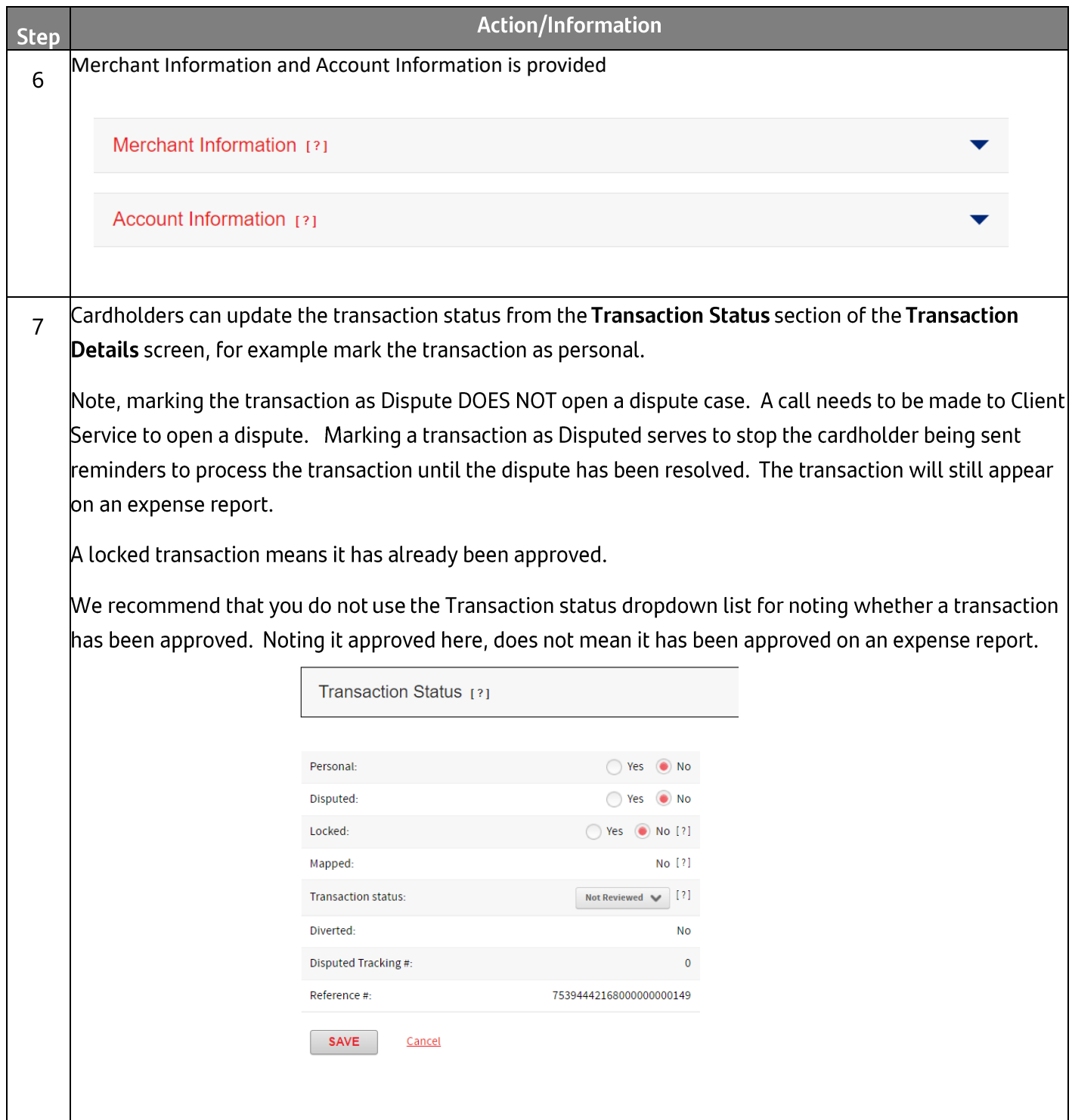

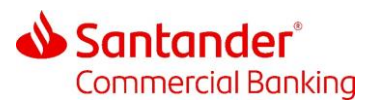

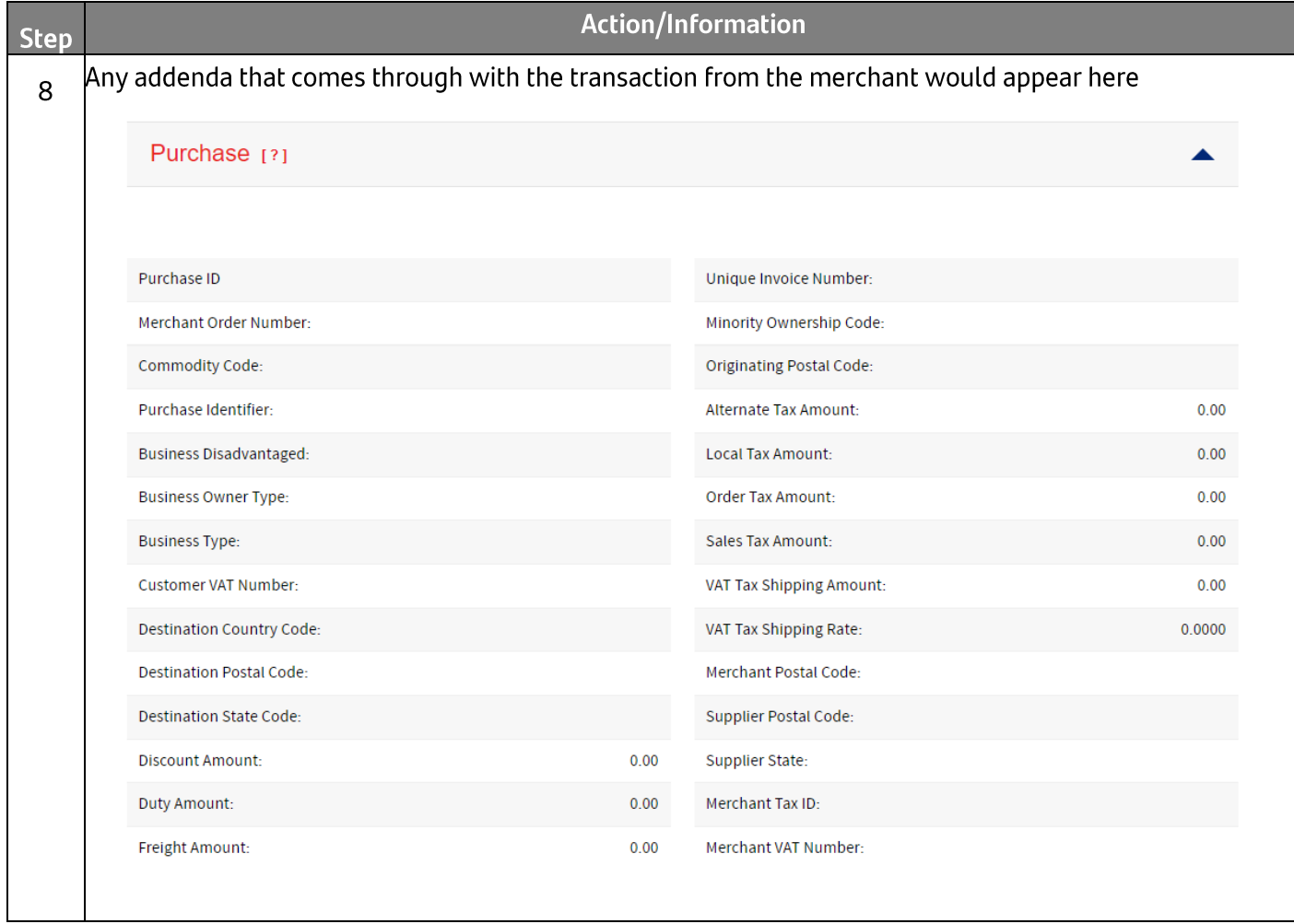

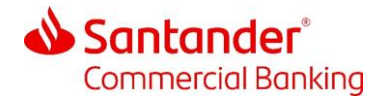

## 4 Adding Receipts

Only companies enabled for receipts will be able to view the options to add receipts.

Receipts can be added to transactions from the **Search Results** screen, or when creating an expense report (see Section 6)

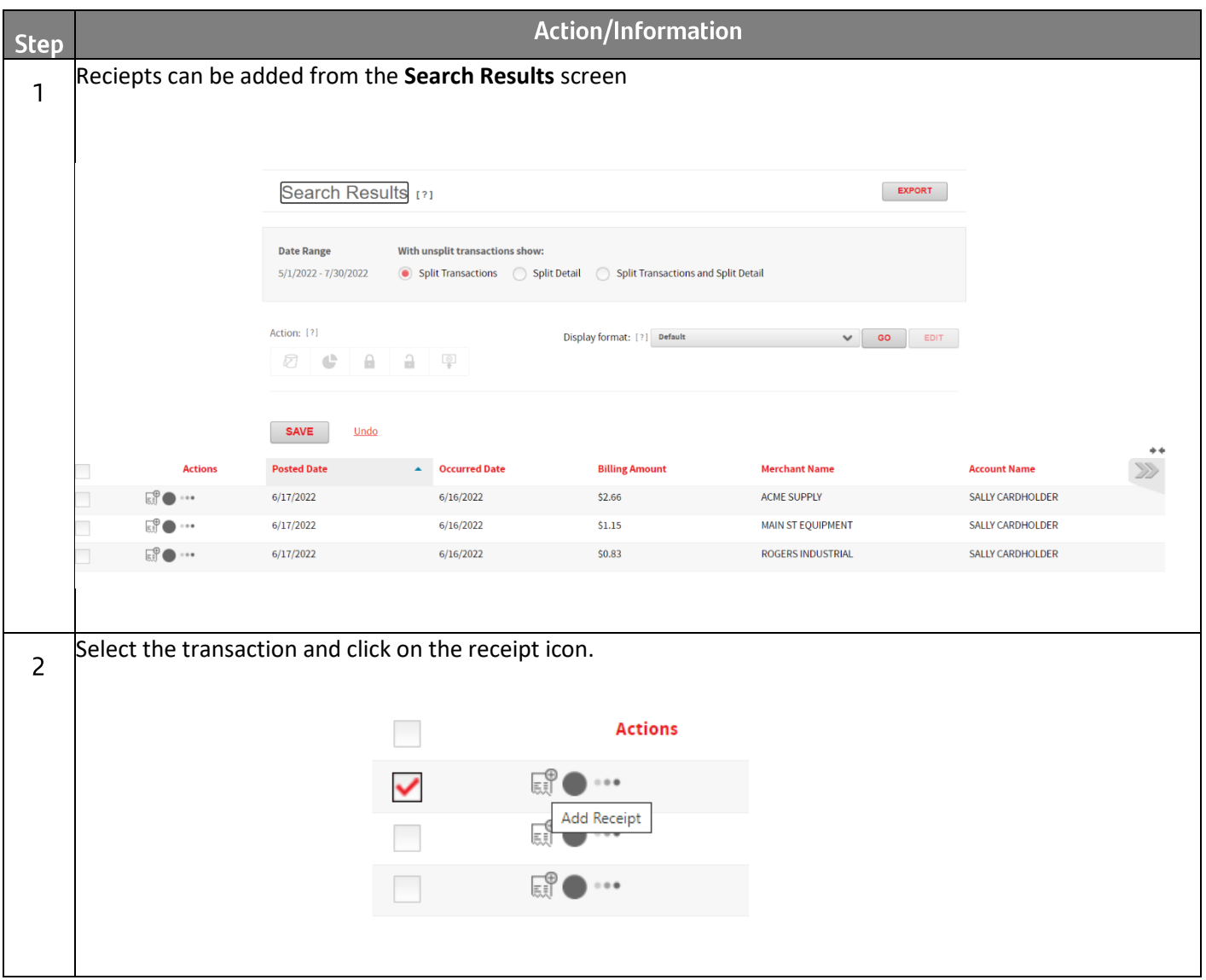

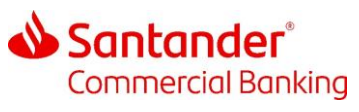

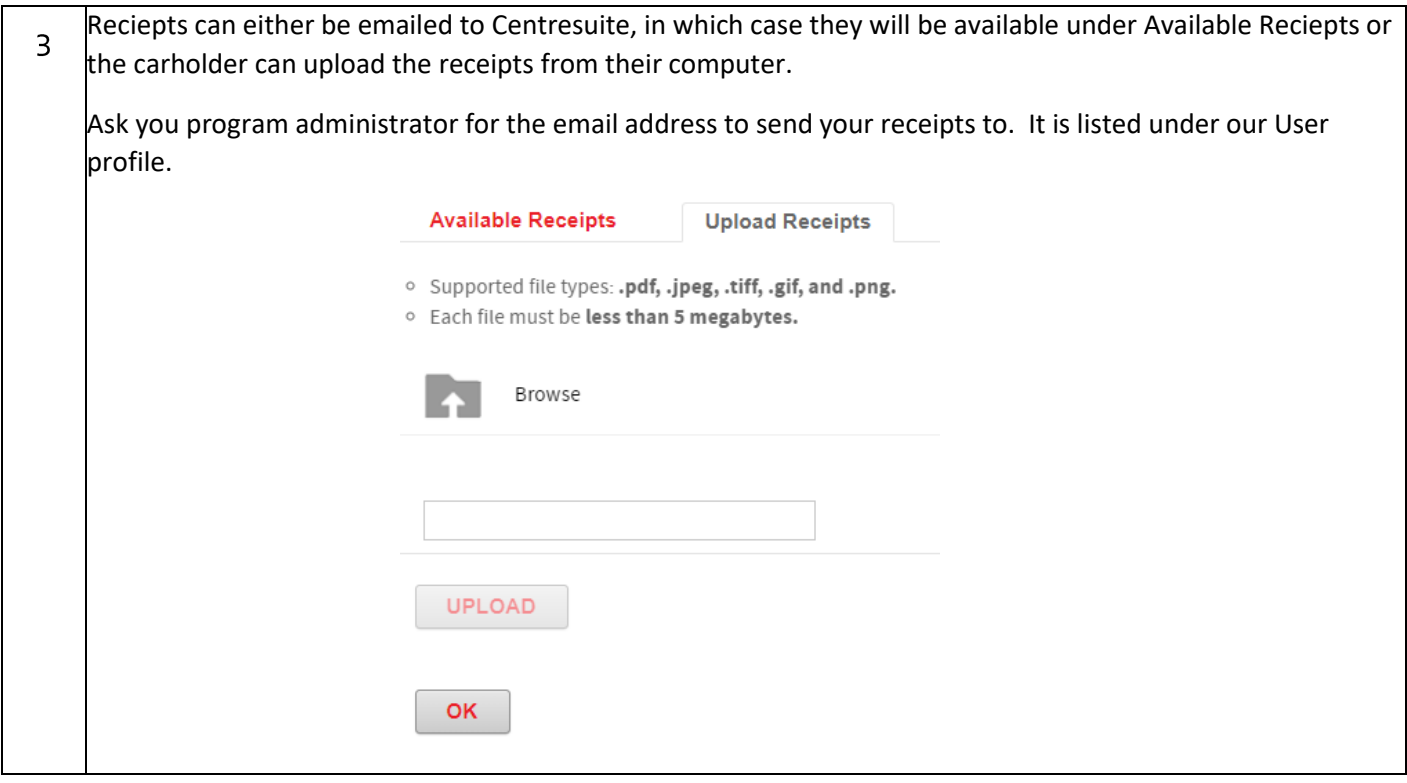

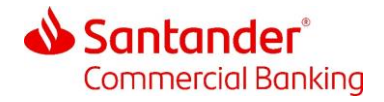

## 5 Exporting Transactions

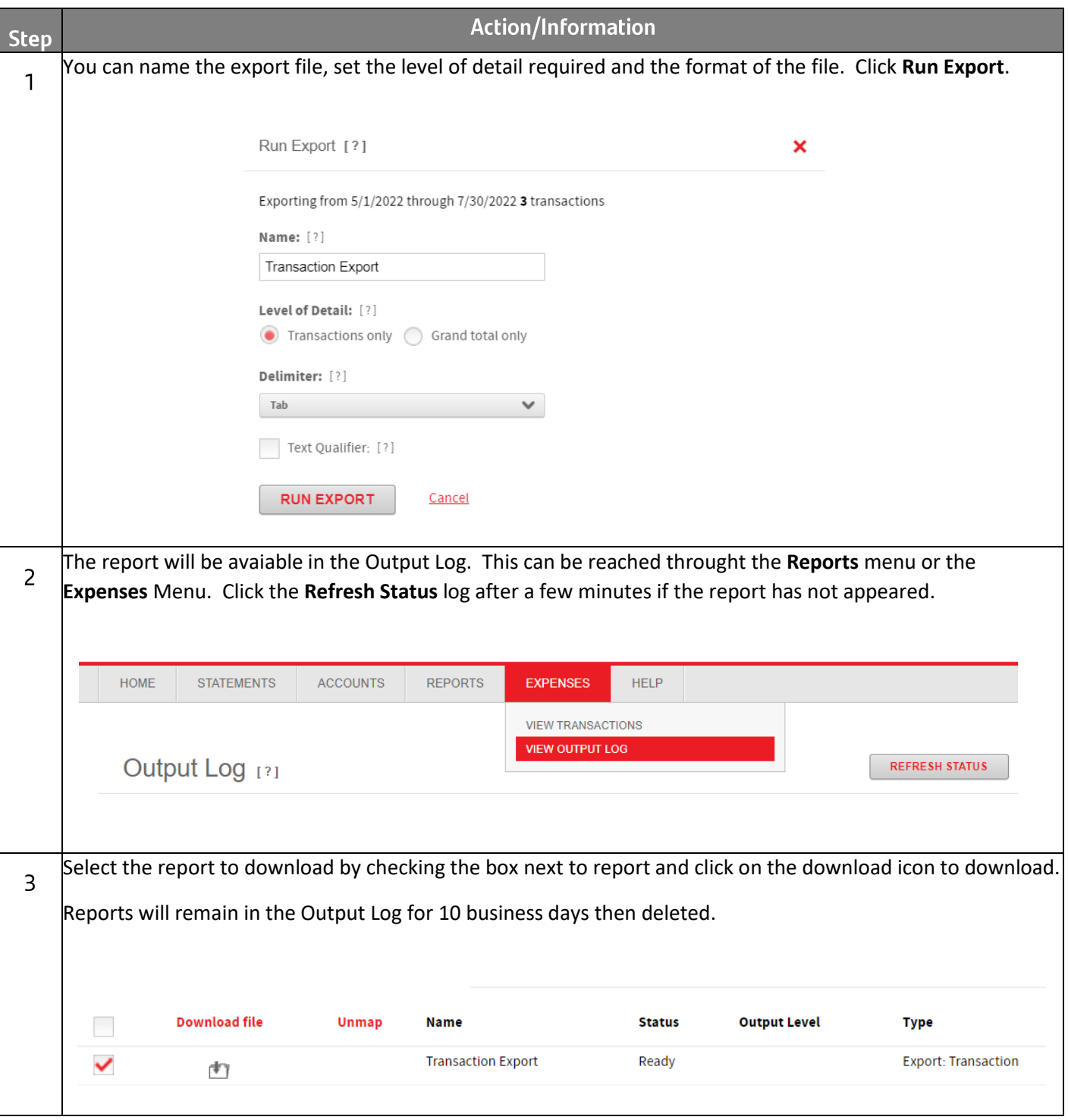

To export transactions, first Search for the transactions to export.

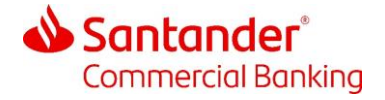

## **6** Creating an Expense Report

If the company has been set up to be able to create expense reports and the user has a security role that lets them create an expense report, then they will see Create Expense Report in the My Tasks box on the home page.

The In Progress link takes a user to an expense report they have begun work on but not completed. The Recently Approved takes the user to expense reports that have been approved.

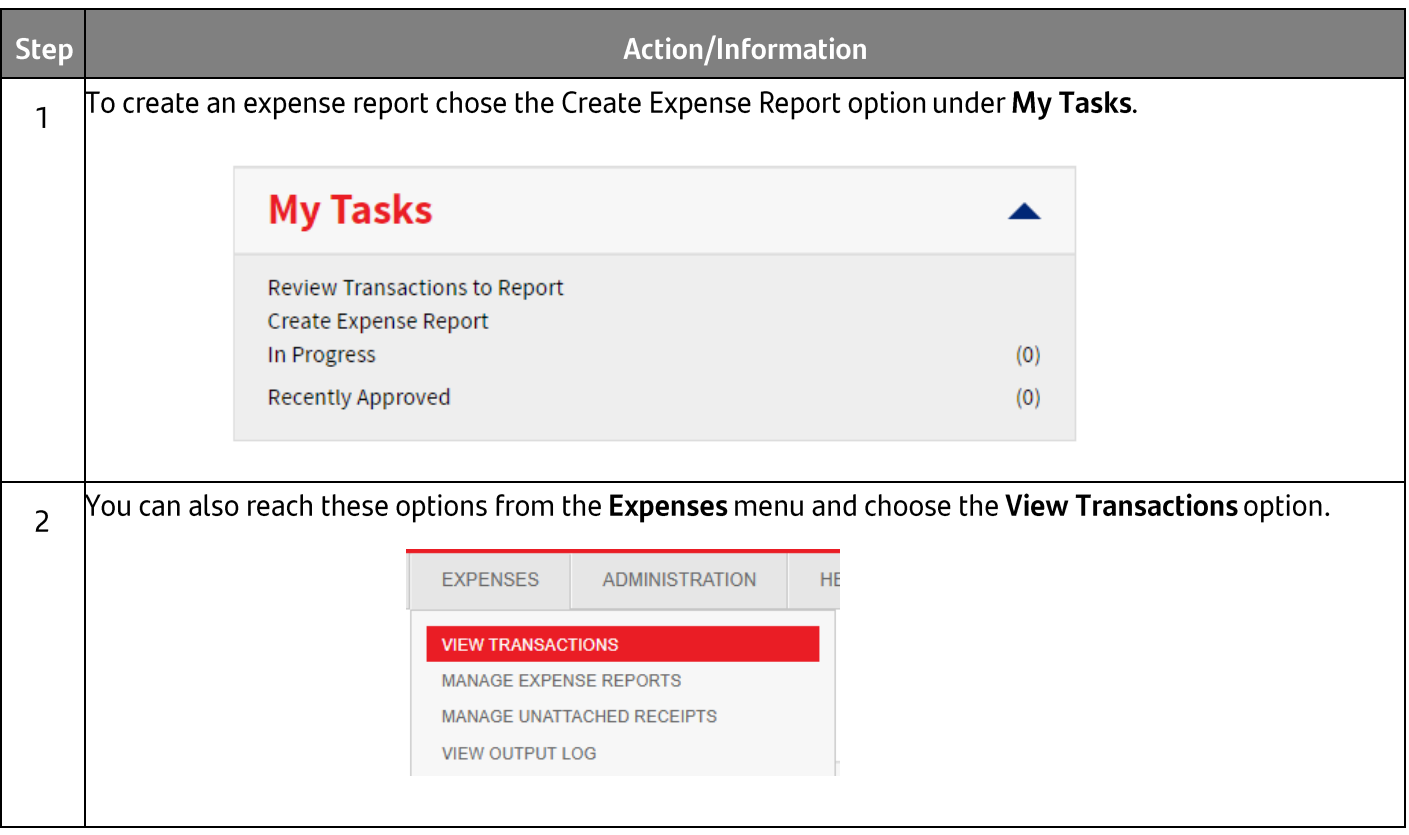

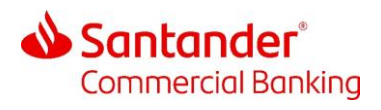

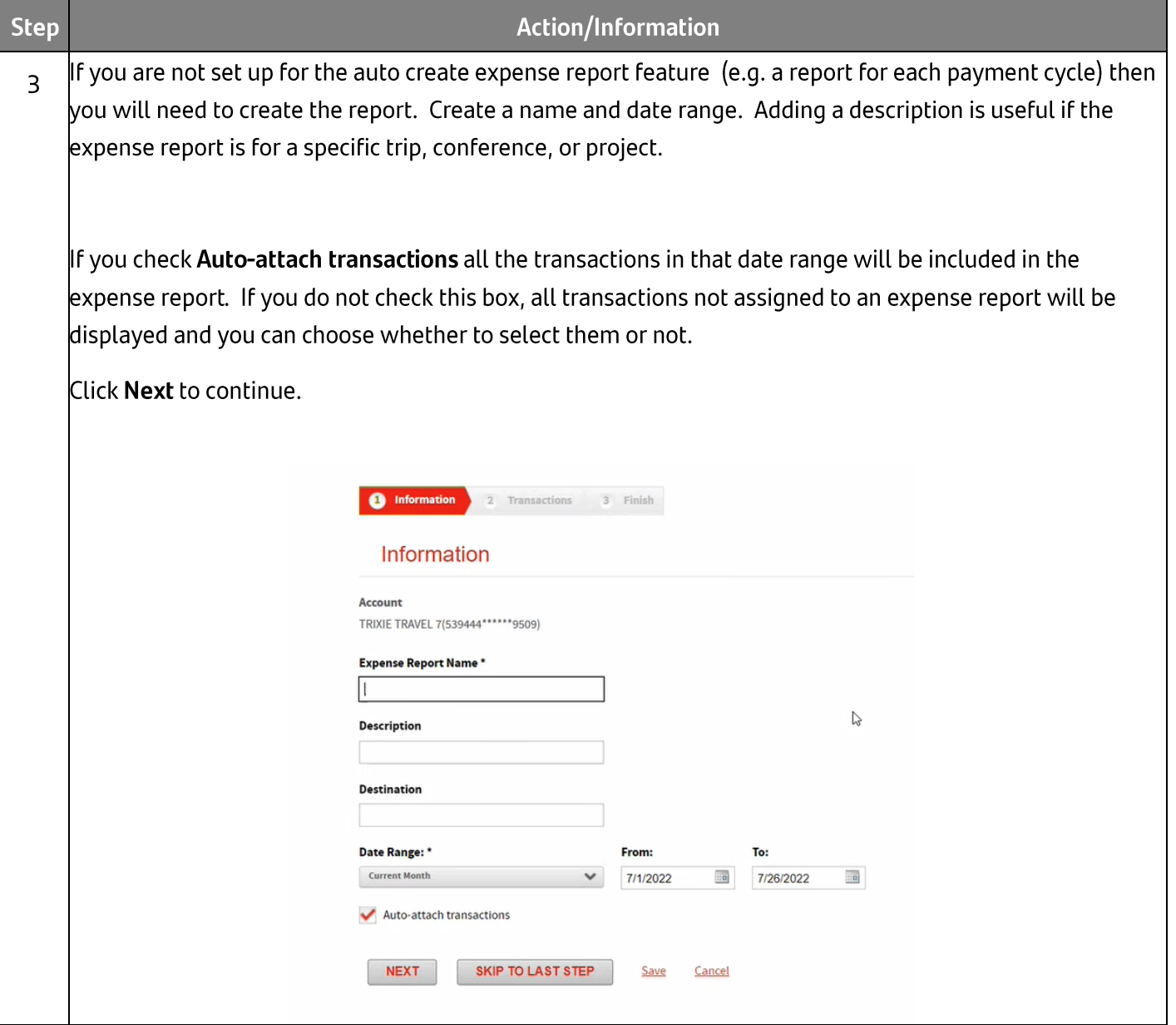

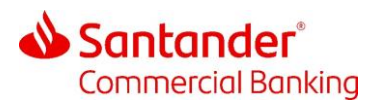

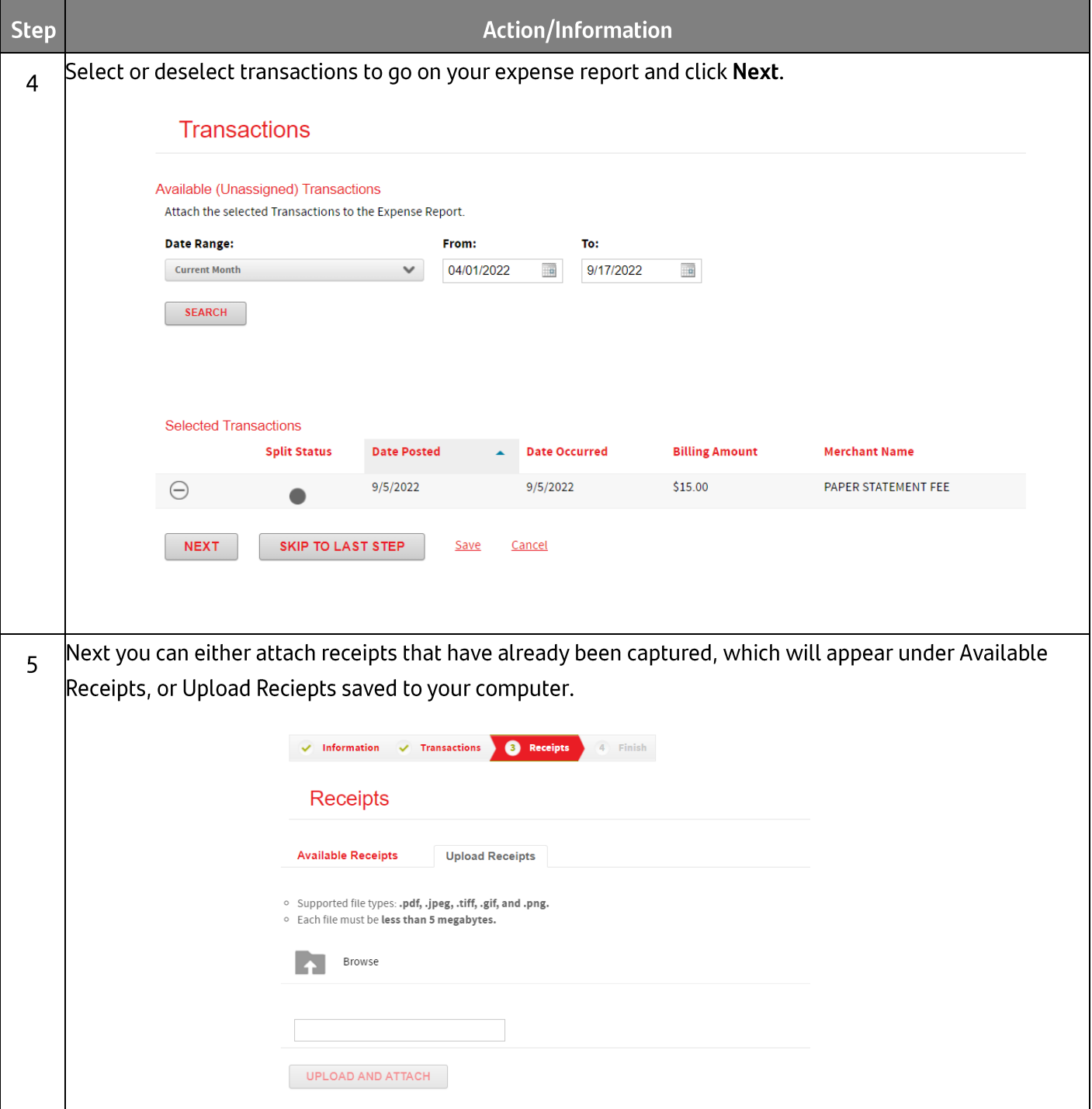

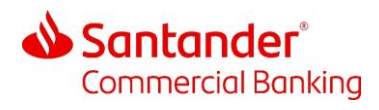

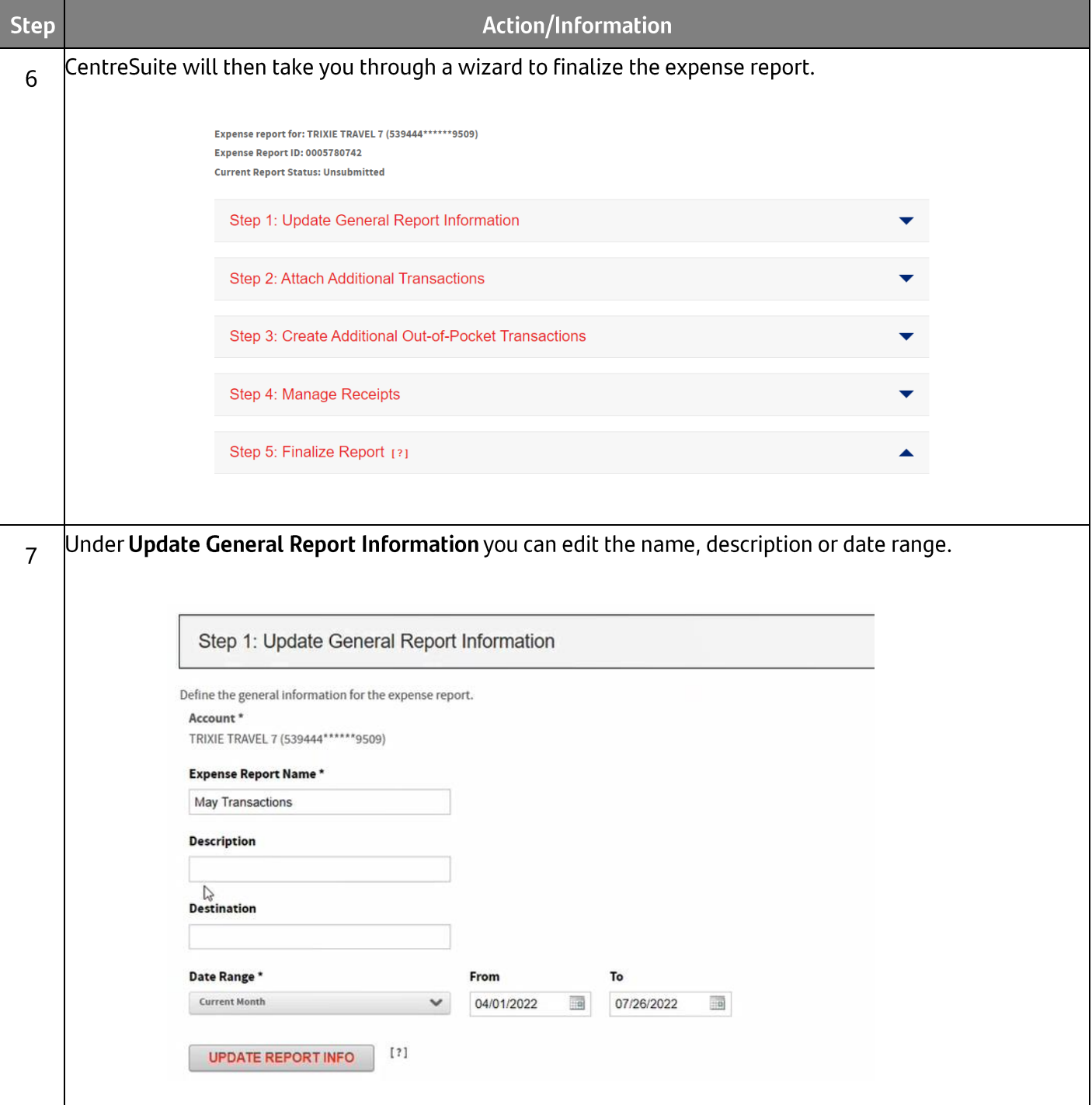

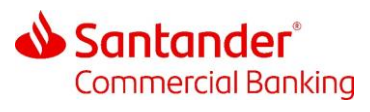

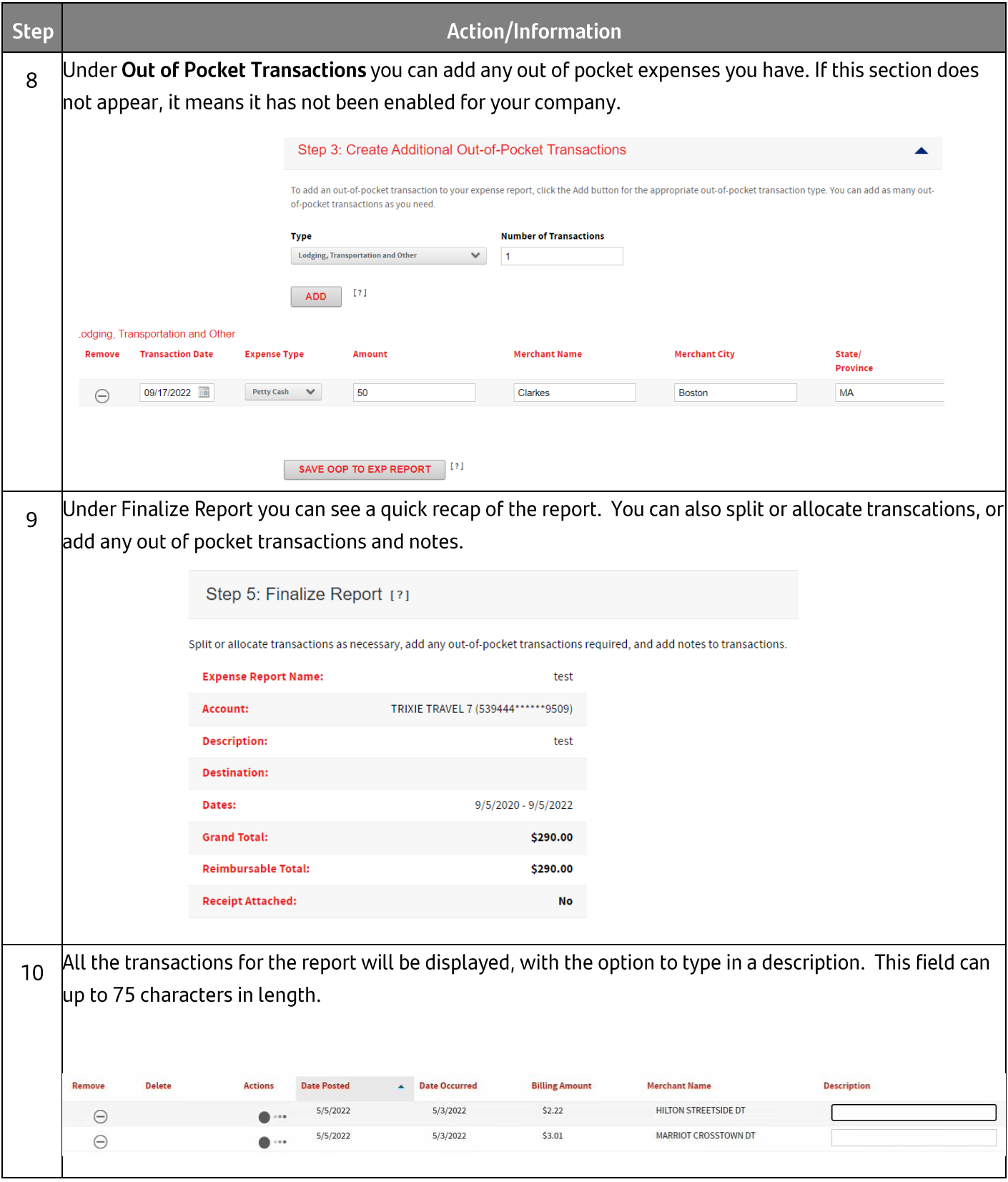

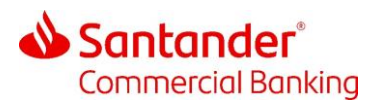

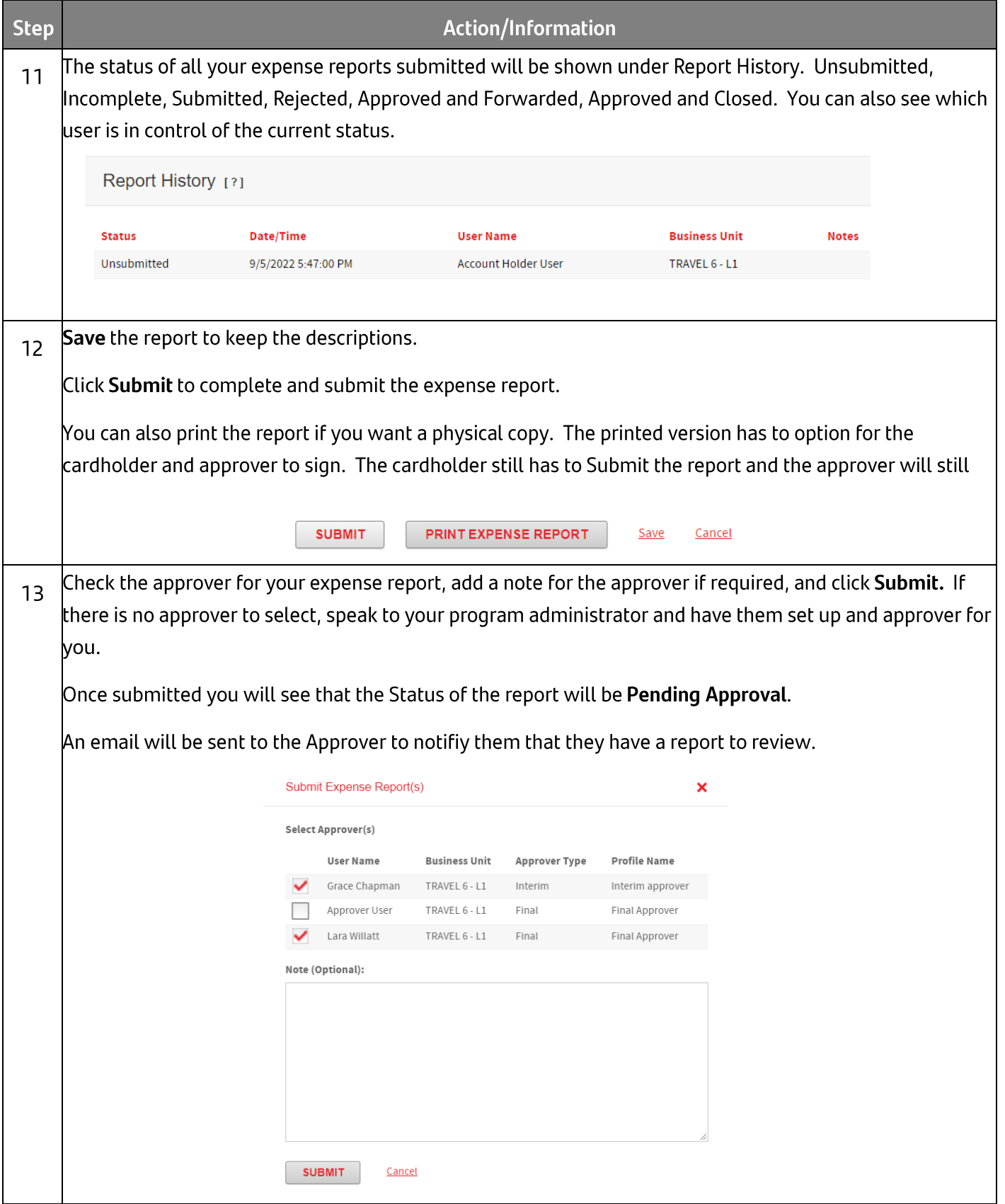

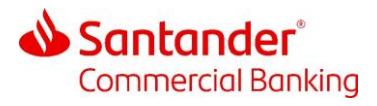

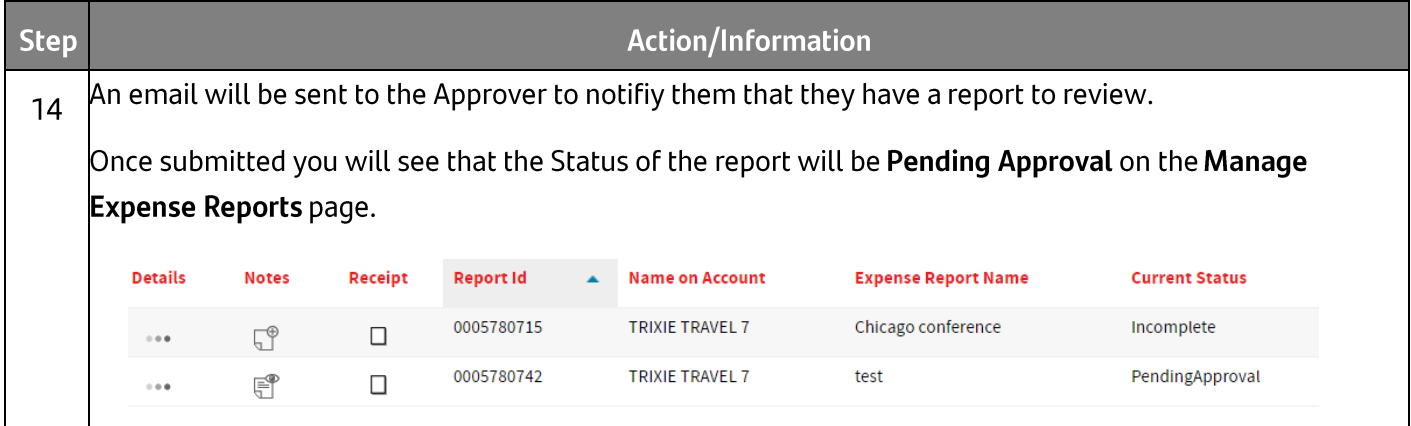

## 7 Deleting an Expense Report

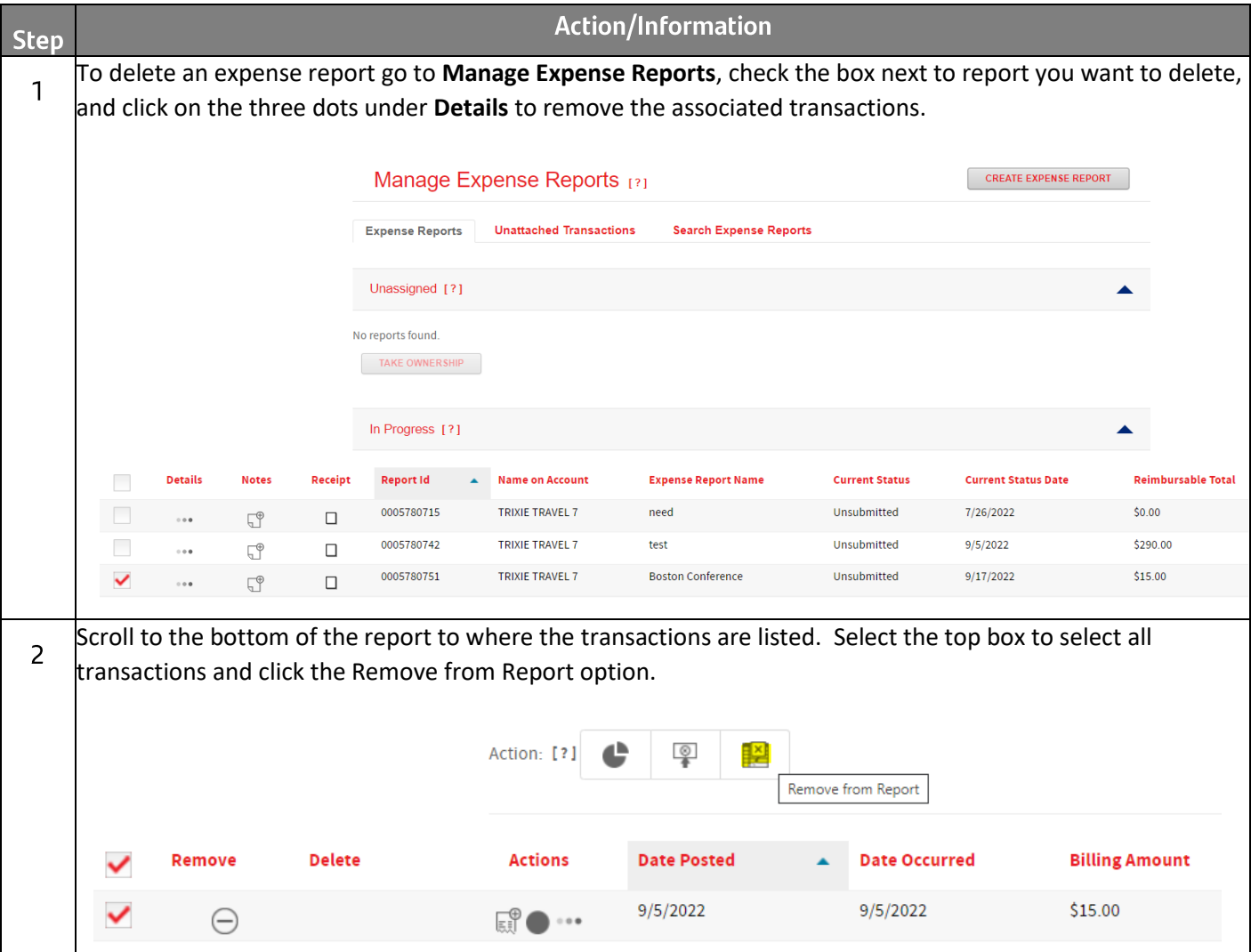

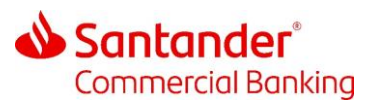

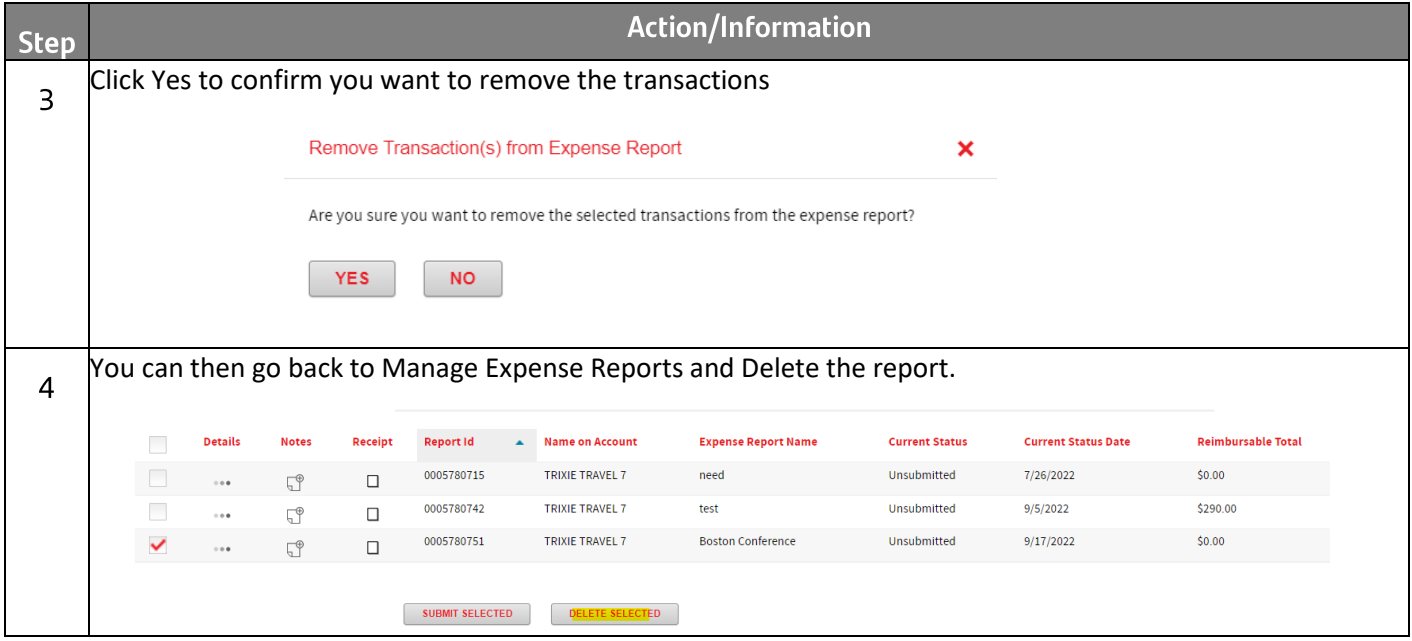